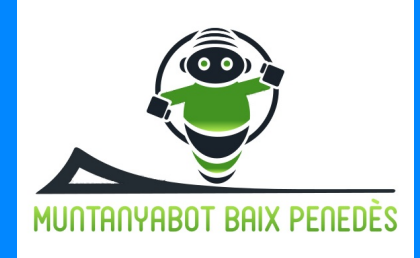

## FEM UN JOC AMB

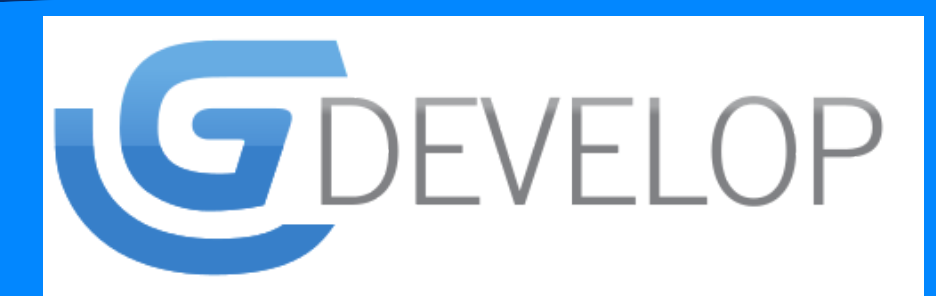

A la part superior dreta, hi ha una icona de "play" per començar <sup>a</sup> jugar.

> Mira tutorials per millorar el joc que has comença<sup>t</sup> <sup>a</sup> programar: **[https://www.youtu](https://www.youtube.com/watch?v=EIeQbfzQ8ss)be.com/watch ?v=EIeQbfzQ8ss**

Prova altres jocs <sup>i</sup> tutorials de la mateixa aplicació.

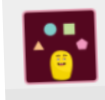

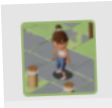

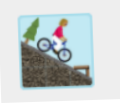

Descarrega't el programa per poder desar les teves creacions.

**DOWNLOAD** 

A la barra lateral pots trobar més elements i personatges que pots afegir al teu joc.

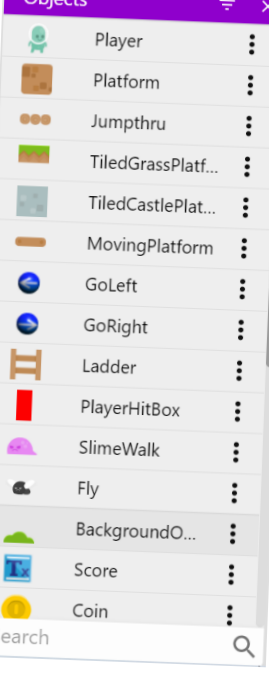

Pots canviar la ubicació dels personatges si els selecciones <sup>i</sup> els arrossegues <sup>a</sup> una altra part de la pantalla.

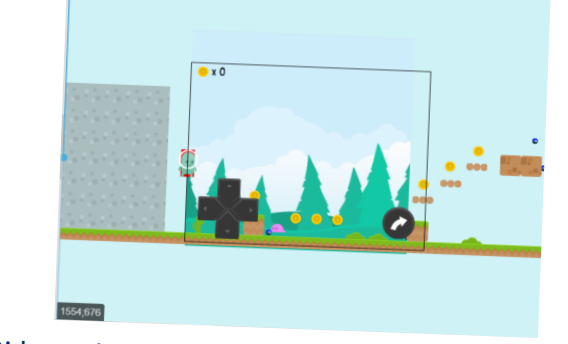

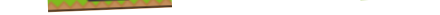

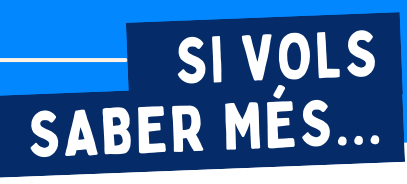

- **1** Ves a la pàgina: **<https://gdevelop-app.com/>**
- **2** Tria l'opció **"TRY IT ONLINE"**, d'aquesta manera no t'hauràs de descarregar res.
- **3** Modifica un joc fet anant a **GETTING STARTED AND TUTORIALS.** Selecciona **STARTER** i el primer joc que trobaràs **PLATFORMER.**

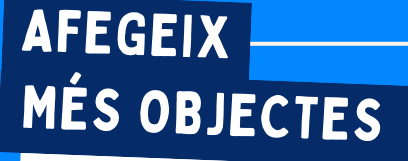

**[HTTPS://WWW.YOUTUBE.COM/CHANNEL/UCYCQYZUCHCCSI-DE1HVSUWW](https://www.youtube.com/channel/UCycQYzUChcCSi-De1hVsUww)**

Al llarg d'aquest mes de juny, us animem a que proveu una aplicació per fer jocs que es diu GDVELOP. Si voleu, podeu compartir creacions que feu a les xarxes socials amb l'etiqueta #MuntanyaBot

## PER ON HE DE COMENÇAR?

**Des del Grup d'escoles vinculades a MuntanyaBot Baix Penedès, ens dediquem a promoure la robòtica i la programació.**

## PROVA EL JOC

MODIFICA EL JOC

Fes servir les fletxes del teclat per moure el personatge <sup>i</sup> la tecla espa<sup>i</sup> per saltar.

Si estàs al mòbil <sup>o</sup> la tauleta, ho hauràs de fer amb les següents icones:

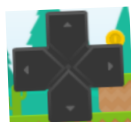

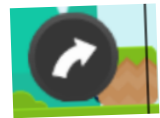

Si has de modificar alguna part del joc que no es veu en pantalla, avança dins de l'escenari amb la barra de la part superior